**Monthly Newsletter for Orange County IBM PC Users' Group Members** 

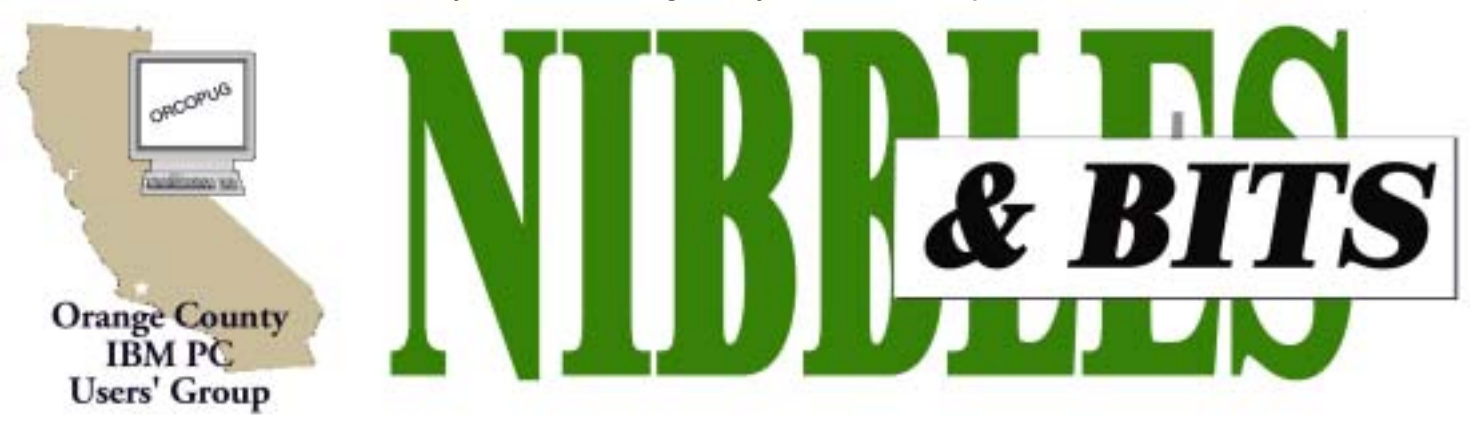

Tuesday, December 10, 6:30 p.m. at Sunny Hills Racquet Club, Fullerton - Bring a friend!

#### **DECEMBER PROGRAM**

# **Christmas fundraising raffle is here!**

#### *by Mike Lyons, ORCOPUG President*

The Christmas raffle has always been the club's biggest money maker. It is the only meeting we have where you have to be a member to participate. At the meeting, if you don't see your name at the badge table, it means your dues have lapsed. Everyone needs to wear their name tags.

All club members will receive an e-mail with a list of the raffle items prior to the meeting. You can print it at your convenience, or we will have some at the meeting.

### **Snacks planned for party**

**This year, we will have some munchies to snack on while we get set up for the annual raffle party. We will have a veggie platter and a meat and cheese platter.**

**We encourage you to get your beverages from the tennis club bar as a way of showing our appreciation for use of their facilities.**

## **Rules of the Raffle** – We will try to have

all of the raffle items out on display by as close to 6:30 p.m. as we can. Each item will have a yellow sticky note with a number on it (corresponding to the number on the raffle insert page)

and a dish in front of it. Once all of the items are displayed, we will name each vendor and give a brief description of each donated item.

Ticket sales should start around 7:30 p.m. Tickets are one dollar apiece. There are two pieces to each ticket. Put one side of the ticket in the bowl and keep the stub. Please keep your hold stubs intact as it makes easier to check the numbers for winners. Members can put as many tickets as they choose into the bowls in front of each item. All tickets need to be deposited into the bowls by 8 p.m.

At 8 p.m., we will check all the bowls and add "ORCOPUG' ticket(s) to any bowl with less than five tickets until the count hits five. An

"ORCOPUG" ticket will be a different color for easy identification. If a club ticket is drawn, the club wins the prize and it is set aside for use in the monthly raffles. (HINT: If you really want something, and yours are the only tickets in the bowl: make sure that you put in at least five tickets).

**Review Items—** There are a few items that require a review. These items will have an "R" on the yellow sticky note in addition to a raffle number. If you do not want to write a review, or make a meeting presentation, then do not put a ticket into a review bowl. We have review

*page 3* ☞

#### December 2002 Volume 20 - Number 12

- **2 Letters to the editor**
- **3 Raffle winners**
- **4 Membership application**
- **5 Computing factoids**
- **5 Digital cameras**
- **6 User group deals**
- **7 Copying pictures**
- **7 IM threats**
- **8 E-Mailer tips**
- **10 Upgrading XP**
- **11 Peripherals**

**Raffle Prizes – Special Insert on Membersí Only! web page**

> **Award Winning Newsletter**

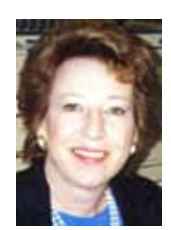

# **Notepad**

*by Linda Gonse [editor@orcopug.org](mailto:editor@orcopug.org)*

## **Take your chances at more than 100 prizes!**

A PDF list of MORE THAN 100 incredible raffle prizes which can be awarded to lucky members at our next meeting is available on our Members' Only website.

Happy Holidays!Good luck in the raffle! I'll be talking to you next month.

## **Letters to the editor**

#### $\blacksquare$  **How to kill spam**

If you are getting OVERLOADED with SPAM, I just downloaded a neat SPAM KILLING app called SpamButcher *- http:// www.spambutcher.com/default.html*

It is so easy to use and just this afternoon only one spam message sneaked through its filtering system.

It seems to work quite well, although two "false" posts were intercepted. No problem tho, you just click on those and it appears these are redirected back to your email account from your hard disk and then they can be retrieved by your email client.

I'm just running it at the default "Normal" configuration.

You have just got to try it! It is supposedly going to be reviewed by PC Magazine shortly.

Another piece of software that is very useful is called File-Ex 3 produced by Cottonwood Software. *http://www.cottonwoodsw.com* It really improves Windows' "File Open/ File Save" dialog boxes!

Another product that is kind of fun is XDESKTOP produced by XDESK.

You can have multiple desktops each with their own color scheme and icons. *http://www.xdesksoftware.com/*

And two other utility programs, "Attribute Magic Pro" and ìPowerRenamerî are useful too. However, PowerRenamer forces you to download some Microsoft .NET code (20 megs worth) and so for dialup users it's one big pain. Also PR only gives you  $15 \text{ days}/15$  "loads" whichever comes first. I complained to them about that restriction!

Websites for the above: *http:// www.elwinsoft.com/atmp.html , http:// www.powerrenamer.com/default.aspx*

> **Paul Stephen, Editor Winnipeg PC Users' Group**

#### $\blacksquare$  **Amazing counter**

You have got to see this one. And it looks like it was done with a version 1 word processor. *http://www.yugop .com/ver3/stuff/03/fla.html*

> **Ted Wirtz twirtz@pacbell.net**

#### ! **Great service from Epson**

 We have all complained about technical support on either the phone or the internet and the lack of response. I just had a good experience with Epson and feel I should let people know that some do a good job. By the way, my latest printer is an Epson because my previous printer and flat bed scanner were from HP. They provide no web site for driver downloads. Thus when a new operating system comes along, their users have to limp along with reduced capability with what Microsoft blesses us with. What a way to try to stay in business.

My printer just stopped accepting commands; it would do nothing and the internal checks would not do anything either. I tried removing the software and reinstalling using the CD that came with the printer—nothing. I switched

USB ports—nothing. I even brought up the problem in Random Access at ORCOPUG and still did not get a workable solution. Finally I sent an email to Epson and after a few rounds, got a two page detailed description of what to do and it worked. What a relief to hear the printer spring to life! I appreciate such service.

#### **Dick Tooley [tooley@alum.mit.edu](mailto:tooley@alum.mit.edu)**

*page 11* ☞

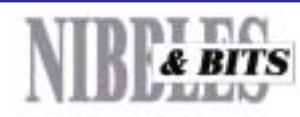

#### Published and distributed to club members by the Orange County IBM PC Users' Group

The opinions expressed herein are the writers. They are not reflective of the Orange County IBM PC Users' Group position, and are not endorsed by inclusion in this newsletter.

Submit items to the newsletter editor at: editor@orcopug.org; or Linda Gonse, 22655 Valley Vista Circle, Wildomar, CA 92595-8334 (909) 245-0291.

#### **Directors**

**President, Mike Lyons** *[mike@orcopug.org](mailto:mike@orcopug.org)* **Vice President,** *OPEN* **Treasurer/Membership/ SYSOP, Charlie Moore** *[charlie@orcopug.org](mailto:charlie@orcopug.org)* **Editor/Webmaster, Linda Gonse** *[linda@orcopug.org](mailto:linda@orcopug.org)* **Reviews, Terry Schiele** *[terry@orcopug.org](mailto:shgraham@earthlink.net)* **Programs, Lothar Loehr** *[lothar@orcopug.org](mailto:lothar@orcopug.org)* **Membership, Carl Westberg** *[carl@orcopug.org](mailto:carl@orcopug.org)* **APCUG Rep, Siles Bazerman** *[Siles.Bazerman@gte.net](mailto:siles.bazerman@gte.net)*

**P.O. Box 716, Brea, CA 92822-0716 (714) 990-0580 [info@orcopug.org](mailto:info@orcopug.org)**

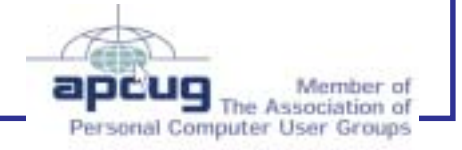

**Visit ORCOPUG online!** *[www.orcopug.org](http://www.orcopug.org)*

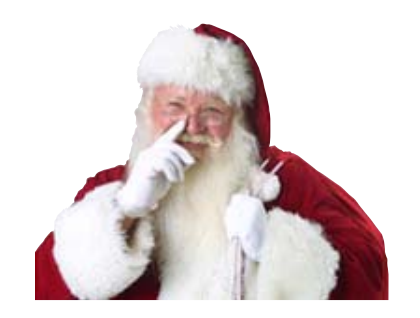

**Christmas raffle**

☞*page 1*

guidelines listed on our web site. Reviews are due within ninety days. If you don't turn in a review, you will not be eligible for the monthly drawings until it is turned in.

In addition, anyone's review that is delinquent as of the December meeting cannot win a review item—even if their ticket is drawn. If you owe a review, hurry and get it to Terry Schiele.

Reviews are important. Many vendors require that we do a meeting presentation or publish an article in order to receive additional items. Reviews also benefit our club members. A member's review of an item carries more credibility than a magazine article because we know the member and he/she has no financial gain from the review.

This meeting is always a lot of fun, so bring your smile and your wallet/ purse and join us for a great meeting.

## **Are you missing out on ORCOPUG news and announcements?**

If you aren't receiving your mailed or emailed information and announcements, check to see if we have your current address, phone number and email address.

Please contact Charlie Moore, Treasurer/Membership Chairman, with your updated information.  $-LG$ 

# **November raffle winners named**

**Baseline Productivity Suite, \$69\*** Shelden Peck, Winner

**Secret Guide to Computers 2003, \$10\***

Carl Westberg, Winner

**Computer Bath, \$10\*** Chad Hansen, Not Present Gloria Bearss, Expired Ralph Seymour, Winner

**Imprise C++ mug, \$5\*** Shelden Peck, Prev. Winner Joe Holtz, Not Present Milton Gorham, Winner

**Joy of Cooking CD, \$5\*** Sid Liptz, Winner

**World Book 2002, \$5\*** Loren Tuthill, Not Present Dick Tooley, Not Present Joe Gionet, Not Present Tony Lake, Not Present Art Bullis, Not Present Gloria Bearss, Expired Sid Liptz, Prev. Winner Bud Barkhurst, Expired Stan Leese, Winner

Pooh's Print Studio, \$5\*

Carl Westberg, Prev. Winner Siles Bazerman, Winner

**Webroot Private Bookmarks, \$69\*** Loren Tuthill, Not Present Lothar Loehr, Not Present Gloria Bearss, Expired Dick Tooley, Not Present Leroy Kaump, Winner

**Borland D-Base Video, \$19\*** Art Bullis, Not Present Dan Sheffield, Not Present Terry Shiele, Winner

**ViaGrafix CorelDRAW Video, \$19\*** Dick Tooley, Not Present Herman Beverburg, Not Present Sid Liptz, Prev. Winner Ted Wirtz, Winner

**Monitor Mirror, \$10\*** Glenn Emigh, Not Present

Joe Gionet, Not Present Bud Barkhurst, Expired Leroy Kaump, Prev. Winner Art Bullis, Not Present Richard Metzger, Winner

**Computer Bath, \$10\*** Bud Barkhurst, Expired Carl Westberg, Prev. Winner Joe Gionet, Not Present Greg Koch, Not Present Mervin Frank, Not Present Michael Lyons, Winner

**The Stroke Mug, \$5\***

Loren Tuthill, Not Present Harold Wann, Not Present Siles Bazerman, Prev. Winner Robert Kambeitz, Not Present John Bednarski, Not Present Art Bullis, Not Present Lothar Loehr, Not Present Herman Beverburg, Not Present Joe Gionet, Not Present Terry Schiele, Prev. Winner Milton Gorham, Prev. Winner Dan Sheffield, Not Present Linda Gonse, Not Present Bill Lamont, Not Present Michael Lyons, Prev. Winner Joe Holtz, Not Present Don Gilbert, Not Present Joe Francis, Winner

*\*Estimated value*

*Submitted by Mike Lyons*

## **Membersí Renewal Dates**

**DECEMBER** — Gregory Koch, Trudy Morrill-Ives, Loren Tuthill, Carl Westberg **JANUARY** — Joe Gionet, Linda Gonse, LeRoy Kaump **FEBRUARY** — John Bednarski, Mike Lyons, Charlie Moore **MARCH** — Frank Balazs, Art Bullis, Sharon Graham, Milton Gorham, Bill LaMont

*Submitted by Charlie Moore*

## **Members' email directory**

#### **Arnold, Dale**

.................... *[darnold33@hotmail.com](mailto:darnold33@hotmail.com)* **Balazs, Frank** .......................... *[fbalazs@netzero.net](mailto:fbalazs@netzero.net)*

**Bazerman, Siles** .................... *[siles.bazerman@gte.net](mailto:siles.bazerman@gte.net)*

**Boutwell, Lloyd** ............................. *[LloydB8@aol.com](mailto:LloydB8@aol.com)*

**Bullis, Art**

...................... *[bullis@worldnet.att.net](mailto:bullis@worldnet.att.net)* **Cadish, Dan**

.................... *[dbcadish@netscape.net](mailto:dbcadish@netscape.net)* **Emigh, Glenn**

.......................... *[glenne@linkline.com](mailto:glenne@linkline.com)* **Francis, Joe**

.......................*[joefran1@earthlink.net](mailto:joefran1@earthlink.net)* **Frank, Mervin**

........................... *[mfrank3@juno.com](mailto:mfrank3@juno.com)* **Gonse, Linda**

............................ *[linda@orcopug.org](mailto:linda@orcopug.org)* **Gorham, Milton**

..................... *[m4gorham@home.com](mailto:m4gorham@home.com)* **Graham, Sharon**

....................*[shgraham@earthlink.net](http://home.earthlink.net/~shgraham/)* **Hedges, Ralph**

............................*[rhedges@juno.com](mailto:rhedges@juno.com)* **Jackson, Walter**

............................... *[wvjaxn@aol.com](mailto:wvjaxn@aol.com)* **Kambeitz, Bob**

......................... *[rkambeitz@juno.com](mailto:rkambeitz@juno.com)* **Kaump, LeRoy**

............... *[leroy\\_kaump@hotmail.com](mailto:leroy_kaump@hotmail.com)* **Klees, Larry**

.................... *[lklees@dslextreme.com](mailto:lklees@dslextreme.com)* **La Mont, Bill**

.......................*[WILLARD47@aol.com](mailto:WILLARD47@aol.com)* **Lake, Tony**

......................... *[TonyLake@juno.com](mailto:TonyLake@juno.com)* **Leese, Stan**

................... *[stan\\_leese@surfside.net](mailto:stan_leese@surfside.net)* **Loehr, Lothar**

........................... *[lothar@orcopug.org](mailto:lothar@orcopug.org)* **Lyons, Mike**

............................ *[mike@orcopug.org](mailto:mike@orcopug.org)* **Moore, Charlie**

......................... *[charlie@orcopug.org](mailto:charlie@orcopug.org)* **Morrill-Ives, Trudy**

................. *[morrswiss1@earthlink.net](mailto:morrswiss1@earthlink.net)* **Musser, Dave** .................*[dmusser@worldnet.att.net](mailto:dmusser@worldnet.att.net)*

**Schiele, Terry**

.............................*[terry@orcopug.org](mailto:terry@orcopug.org)* **Tooley, Richard D.** ......................... *[tooley@alum.mit.edu](mailto:tooley@alum.mit.edu)*

**Wann, Harold** .......... *[WANN.HSW@worldnet.att.net](mailto:WANN.HSW@worldnet.att.net)*

#### **Westberg, Carl**

.............................. *[carl@orcopug.org](mailto:carl@orcopug.org)* **Wirtz, Ted** ............................. *[twirtz@pacbell.net](mailto:twirtz@pacbell.net)*

## **Who can benefit from our donation?**

#### *by Mike Lyons*

The club has been given a Proxima 640 x 480 LCD projection panel. Since we have newer technology in our current projector, the board would like to find a worthy club or organization to donate it to So, if you know of a good cause that can use a projection panel, give one of the board members a contact person and well will pass on our good fortune to someone whom can use it.

## **nik Multimedia gives prizes at November meeting**

#### *by Charlie Moore*

At our November meeting, Janice Wendt, the nik Multimedia presenter awarded several prizes.

Dan Cadish received nik Sharpener Pro! Inkjet Edition (User Group Special Bundle #7). Sid Liptz received nik Color Efex Pro! Classic and Design Bundle (35 Filters) (User Group Special Bundle #9). Ted Wirtz, Carl Westberg, Lloyd Boutwell, Milton Gorham and Joe Francis each received a training video CD titled "Selectively" Applying Filters."

## **Gender perspective**

If a woman has to choose between catching a fly ball and saving an infant's life, she will choose to save the infant's life without even considering if there is a man on base.  $-$  Dave Barry

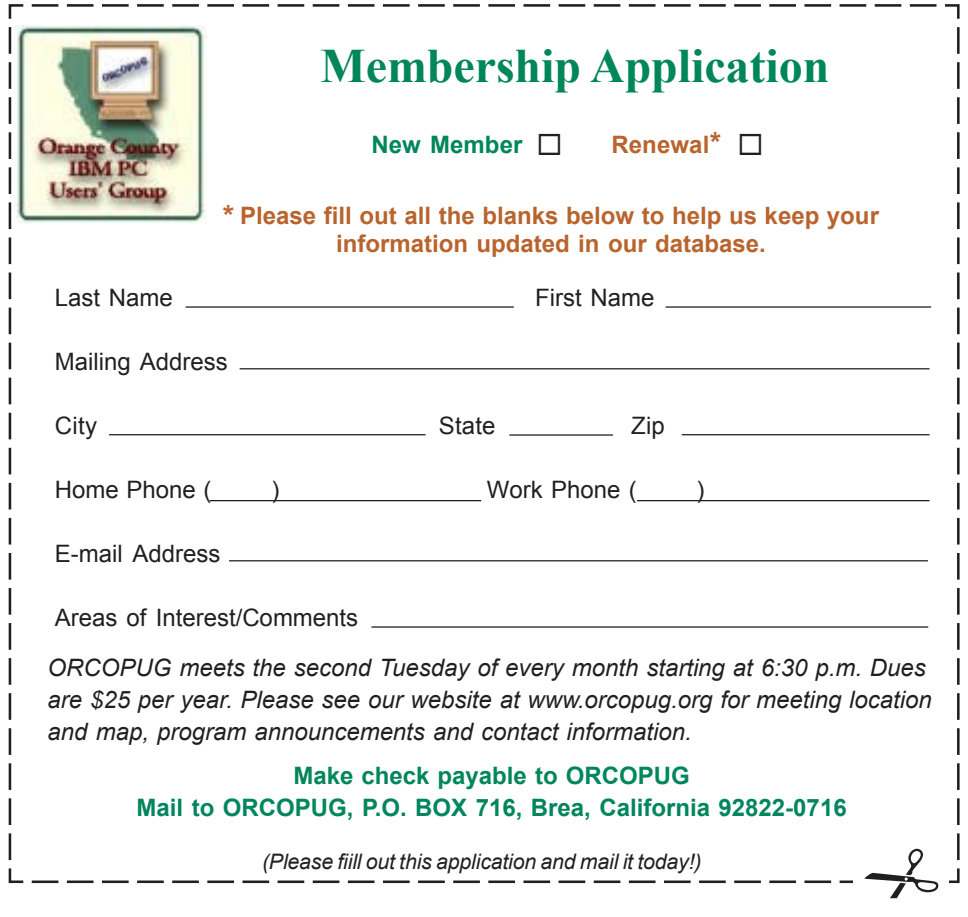

# **Computing Factoids**

*by Steve Bass, Pasadena IBM Users Group*

There are unrelated things I pick up in e-mail that are terrific—but not long enough for an article. Here are two of them.

### **Saving paper? Ha!**

I just bought a program (which I think is excellent) called "Cool Edit Pro" from Syntrillium (www.syntrillium.com) which is audio editing and processing program.

The registration card has a box to check that has this amusing statement:

"Yes! Please send me a hard-copy manual. (A complete manual is included on your CD. In the interest of paper conservation, Syntrillium ships hard-copy manuals only on demand.)"

So I can print it out (conserving their paper) or have them send me something that should have been in the box in the first place (conserving my paper, 225 pages for the manual plus 42 pages for the addendum). Since I paid \$399 for the program, I think I'll conserve my paper instead of theirs. *—Stan Slonkosky* 

### **Listen up and take heed!**

I always tell people to unplug their PC when working on the insides. It's something I never do. My unsolicited advice? Do it. All the time.

Here's why: I added a sound card to my wife's PC the other day. Easy enough, right? Then, while the system was up and running, I replaced the cover. I've done it that way since I started with PCs in 1983. This time it bit me on the butt. The case cover touched an add-in card and the systemboard fried. Better it should have happened to my PC, you know what I'm saying? *—Steve Bass* 

#### **Steve Bass is a Contributing Editor with PC World and runs the** Pasadena IBM Users Group. He's also a founding member of APCUG. **Check his Home Office columns at** *http://snurl.com/homeoffice* **and sign up for the Steve Bass online newsletter at** *http://snurl.com/signup*

*This article is brought to you by the Editorial Committee of the Association of Personal Computer User Groups (APCUG), an Internationalorganization to which this user group belongs.*

## **Things to consider when purchasing a digital camera**

#### *by Jim Topper*

 Since we are entering the holiday season with gift giving on our minds, I thought it would be a good idea to write about some of the things to consider when purchasing a digital camera.

This is a list of items to consider when planning to purchase a digital camera.

This is not an all inclusive list. It does contain the features and other considerations I believe should be high on one's list of considerations before making a purchase.

**Image size, i.e. number of "megapixels,"** 2,3, 4, or 5. The higher the number of megapixels, the larger the image file will be. This will allow you to print the images at a higher ppi (pixels per inch) resolution. Generally speaking even a 2 megapixel digital camera should be able to print an 8x10 picture with decent detail. Three, four or more megapixel cameras will allow you to print larger images if you wish or give you even more detail at smaller picture sizes, i.e. 4x6, 5x7, or 8x10.

**Zoom lens type and "reach", i.e.** 3x, 4x, 10x... you get the idea. Digital cameras have two types of zoom lenses, digital zoom and optical lens zoom. It is best to buy a digital camera with an optical zoom lens. Almost all digicams have digital zoom in addition. However a digital zoom degrades the image quality since it interpolates the image information for the zoom effect. It is best to NOT use digital zoom unless you cannot get a picture any other way. For optical zoom, I'd recommend at least a 3x zoom, a higher zoom ratio lens if you can afford it.

**Type of storage medium** – There are three types of storage medium currently that are widely used in digital cameras. These are: Compact Flash cards, Smart Media cards, and Memory Stick cards. All types can be obtained in sizes up to 128 MB, with Compact Flash cards available at much larger sizes. My picks for storage media would be either Compact Flash cards or Memory Stick cards which are used in most current Sony digicams. The Smart Media cards are somewhat thinner and more flexible and are more prone to damage during handling if one is not careful.

#### **VISIT THE MEMBERSí ONLY! PAGE AT WWW.ORCOPUG.ORG THERE ARE OFFERS AND DISCOUNTS JUST FOR MEMBERS!**

When prompted, type your user name in lower case, no spaces and a password. The password is your member number beginning with an upper case letter.

## **Magazine discounts just for computer user groups**

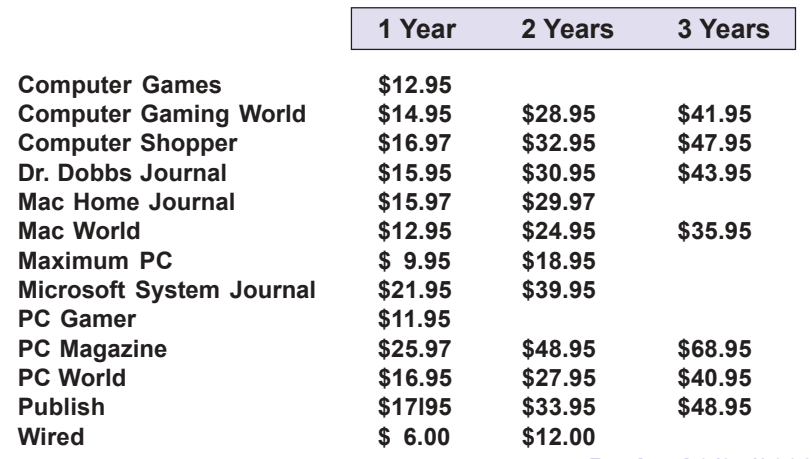

#### *Revised 9/27/2002*

These prices are for new subscriptions and renewals. All orders must be accompanied by a check, cash or Money Order. Make payable to Herb Goodman, and mail to: **Herb Goodman, 8295 Sunlake Drive, Boca Raton, FL 33496.** Call or write: 561-488-4465, *[hgoodman@prodigy.net](mailto:hgoodman@prodigy.net.).*

Please allow 10 to 12 weeks for your magazines to start. For renewals you must supply an address label from your present subscription to insure the correct start of your renewal. As an extra service I will mail a renewal notice to every subscriber about 3 months prior to their expiration date.

# **Giant Computer Swap Meet Giant Computer Swap Meet**

 **8 a.m. to 2 p.m. January 27 & March 23**

Free Admission • Free Parking • 100's of Sellers

**1310 E. Edinger Santa Ana, CA 714- 558-8813 www.acpsuperstore.com**

*Swap meet held the last Sunday of the month, every other month.*

## **New version of Partition Magic is offered at UG discount price**

#### *by Gene Barlow*

PowerQuest Corporation recently announced a new version of their highly popular product, Partition Magic. Version 8 is a significant new release of this excellent product and one you should have on your system.

If you have purchased from us in the past at the user group discount price, you can now purchase PartitionMagic v8 for only \$35. The normal list price is \$69.95 and the upgrade price is \$49.95, so the user group price is the best you will find on this outstanding product. To order your copy, simply access our secure web order form at *www.ugr.com/order* and complete the form using the special code — UGPM8ANN. We have product available to ship immediately and you should have your package in 2-3 days. Don't delay. Order now to get your copy of PartitionMagic v8.

While you are at our web site you should also check out the excellent prices we offer on many other exciting hard drive utilities. As a special offer, you can purchase our four most popular products for just \$99, an even greater savings. If you have questions about the products or how to order them, please contact me at *gene@ugr.com* and I'll try to respond promptly to your questions.

## **MS Press books 20% off**

User group members are entitled to 20% off all Microsoft Press books. To receive your discount, place your orders by phone by calling 1-800- MSPRESS. Give them the code **MCPC** to identify yourself as a user group member and receive 20% off.

*Submitted by Tony Lake*

## **How to transfer a picture attachment from Internet email into the My Documents folder**

#### *by Tony Lake*

In my Internet email I may have a picture I want to keep sending to others at a later date or to look at myself. I don't want to leave this picture in my e-mail program.

I want this picture on my computer's hard drive located in the Computers My Documents/Picture folder.

I open my Internet provider's email program, and I click on the Forward button to forward the message with the attached picture to *myself* using my own e-mail address.

In a minute or two, I receive my Sent message to myself . I

open up the attached file with the picture to see it on my monitor's screen.

I then open up Microsoft Word. My Internet provider's window goes by itself onto the taskbar as a button.

**CALL AND** 

I find My Documents/Picture folder. I open it up and leave it open. (Very important.)

I now click on the taskbar button of my Internet email program. The window opens and appears on my monitor's screen. (My Documents/Picture folder goes by itself onto the taskbar as a button.)

I now open up the attached file in my Internet email program. I click on the picture. A dropdown menu appears. From within this menu, I click on Copy. This puts the picture in the computer's memory to be transferred to any place I want to.

I now click on the My Documents/Picture folder taskbar button and the Internet provider program goes to the taskbar as a button while My Documents/ Picture folder opens on the monitor screen.

I click on the Start button on the taskbar. Then, I click on the New Document icon from the Start menu. A new document opens and appears on my monitor screen.

I rightmouse click on the new document. A dropdown menu appears in the middle of this new document.

From within this menu, I left click on Paste. The menu closes, and the picture is now in this new document

I now rightmouse click on this picture. A dialog box appears and I type in the Name I want to call the picture.

I then click on the Save button. The dialog box closes.

At the very top of the window, in the title bar, will be the name of the picture I typed and the picture will be on the monitor screen. I now close the My Documents/Picture folder.

Next time I want this picture, I will go to My Documents and the Picture Folder and open it. I will then click on the name of the picture file. That picture will appear on my monitor's screen for me to view.<br>*page 9* ☞ *page 9* ☞

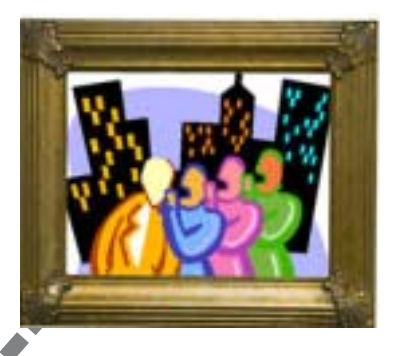

## **Threats to Instant Messaging**

Instant messaging is an up and coming threat as a carrier for malware. More and more people are using instant messaging, both for personal and business reasons. Instant messaging networks provide the ability to not only transfer text messages, but also transfer files. Consequently, instant messengers can transfer worms and other malware.

Instant messaging can also provide an access point for backdoor Trojan horses. Hackers can use instant messaging to gain backdoor access to computers without opening a listening port, effectively bypassing desktop and perimeter firewall implementations. Furthermore, finding victims doesn't require scanning unknown IP addresses, but rather simply selecting from an updated directory of buddy lists. As more functionality is added to instant messaging, such as peer-to-peer file sharing, instant messaging will also become more prone to carrying malware.

Furthermore, instant messaging is very difficult to block in a company using conventional security methods such as firewalls. In addition, there are generally no antivirus applications monitoring instant messaging network communications on the server level. This means an instant messaging worm can be caught only at the desktop level.

 Fortunately, antivirus vendors have realized the dangers of instant

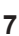

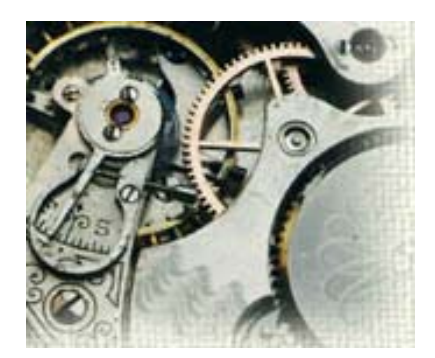

# **Karenís Power Tools**

# **E-Mailer tips**

#### *by Karen Kenworthy*

t's funny how things run in cycles. Sometimes, an older Power Tool will rest quietly, drawing little attention. Then, all of a sudden, I'll receive a lot of e-mail about it. That's happened recently, to the E-Mailer Power Tool. Suddenly it's getting a lot of attention.

This popular Power Tool lets you compose messages, and stores them on your disk. Later, the E-Mailer helps send those messages on their way. The actual sending of a message can be triggered by: I<sub>TI</sub>

- The Countdown Timer II program, when an event's time arrives.
- A batch file or MS-DOS command line that runs the E-Mailer
- Double-clicking an E-Mailer shortcut icon
- Windows' Task Scheduler
- Or any number of other ways clever readers have devised. :)

The E-Mailer does a lot. But it doesn't transmit messages all by itself. For that, it needs the help of an "MAPI-compliant e-mail client."

Now, if you're scratching your head, wondering "where do I get one of those"? Don't worry. It's just a program. And you probably have one sitting on your hard disk right now.

Recently we talked a bit about e-mail clients. As you may recall, these programs enable human beings to compose, send, and receive e-mail messages. But there's more ...

Thanks to a Microsoft standard called MAPI (Mail Application Programming Interface), some e-mail clients can be controlled by other programs. This enables those other programs to compose, send, and receive e-mail messages, just like a human being. And now you know the E-Mailer's secret — it uses MAPI to get email clients to do its bidding.

Fortunately, most popular e-mail clients, including Microsoft's Outlook and Outlook Express, and Qualcomm's Eudora, support the MAPI standard. So there's no shortage of the "MAPI-compliant e-mail clients" that the E-Mailer needs.

Unfortunately, that hasn't prevented users of the E-Mailer from encountering problems. The most common problem involves what MAPI calls a "user profile."

When defining an e-mail message, the E-Mailer asks for a user ID and password. Later, these two bits of information are passed to the e-mail client, just before a message is sent. The user ID and password identify a particular user of the e-mail client. For example, if two people share the same computer and e-mail client, one user ID might be "Bob's E-Mail", while the other might be "Tom's E-Mail." Or perhaps you use your e-mail client to access messages from two

different accounts. In that case, one user ID might be "Office E-Mail," while the other might be "Home E-Mail."

It's important to note that none of these user ID's are actual e-mail addresses. They are simply IDs that identify a user of the e-mail client. Knowing this ID, and its associated password (if any), grants access to that user's "profile", or collection of settings and accounts.

This distinction has confused many readers. Some have assumed that the E-Mailer needs to know their actual email account name and password. But that information is part of the MAPI profile, and doesn't need to be specified here. Only the name of the profile, and optionally the profile's password, need be revealed to the E-Mailer.

Does that make sense? Well it gets even more interesting ... If your e-mail client has only one profile, is configured for just one user, the E-Mailer may not need a user ID or password at all. In that case, just leave the E-Mailer's user ID and password fields blank.

Whew! I can see why some folks get confused. MAPI is an important technology. But it has more than its share of idiosyncrasies.

For those, and other, reasons I'll soon be releasing a new E-Mailer. The new E-Mailer II will be able to bypass the local e-mail client, sending messages directly via an Internet email server. It's also easier to use, and will be supported by other Power Tools (including an update 'Net Monitor) ...

Until then, if you'd like to give the original E-Mailer a try, visit its home page at: *http://www.karenware.com/ powertools/ptmailer.asp*

And don't forget the Power Toy's home page at: *http:// www.karenware.com/powertools/*

*page 9* ☞

## **Digital cameras**

☞*page 5*

Also look for a digital camera that has a USB interface for downloading pictures from the camera. Some cheaper or older models still use serial port connections and they are very slow downloading images compared to USB. Finally most digital cameras ship with rather small memory cards included. You will want to purchase additional card(s) of at least 64 meg size, as your finances allow, for extended periods of picture-taking.

**Type of batteries it uses –** Digital cameras can use several types of batteries for power. Some models use proprietary batteries, which tend to be expensive. Other digital cameras will use AA size batteries. Be warned, the only type of AA batteries to use in a digital camera are NiMH (nickel metal hydride) batteries, which are rechargeable. Other types will not last in a digicam, such as alkaline batteries. Sony in particular uses its own batteries which are expensive but have a great feature included, circuitry that will tell you how much time is left in battery power before it needs to be recharged. In any case, you will want at least two batteries or two sets if using AA type batteries. Most digicams only will ship with one, so you will want to purchase a second one, or set.

**Optical viewfinder or LCD only**

ó Some digital cameras have both types, others only use a LCD screen located on the back of the camera body. For bright sunlight picturetaking you will want to consider buying a digicam with both types, since almost all LCD screens are unusable in direct sunlight. However you can purchase a separate LCD shade which would help if the digicam you get only has a LCD screen.

**Size of the camera and how it** feels in your hands and weight — Two of the more important considerations are the above. You will want to buy a digicam that feels good in your hands and has controls that are easy to reach and use. Weight is important too since you may be carrying the camera around for several hours at a time. Most newer digital cameras weigh less than 1 pound and have a neck strap for carrying when not using the camera. I'd be leery of a digicam that only has a wrist strap, since wrist straps make carrying the camera more difficult over a longer period of time.

**Filters** – Some digital cameras have screw threads on the lens body for adding filters. If the digital camera you purchase has this feature, be sure to buy a "skylight" or "UV" filter for the camera. This will protect the lens from dirt, finger prints and scratches. It is much easier to clean or replace a lens filter than the camera's lens!

**Flash** – Almost all digital cameras have a built-in flash. A nice feature to look for is one that has a "red eye" reduction feature. A few of the higher end digicams also have provisions for adding an external flash on a "hot shoe" bracket, or have a jack to plug in an external flash unit. For general picture-taking, the internal flash will be OK. However you should know that almost all internal flash units have a range of +/- 10 feet. Digital cameras that can add an external flash unit will double or even triple that distance for a high power flash unit.

Jim Topper is the Newsletter Editor for Another Baltimore Computer Users Group and may be contacted by email: jimt@cablespeed.com There is no restriction against any non-profit group using the article as long as it is kept in context, with proper credit given to the author. This article is brought to you by the Editorial Committee of the Association of Personal Computer User Groups (APCUG), an International organization to which this user group belongs.

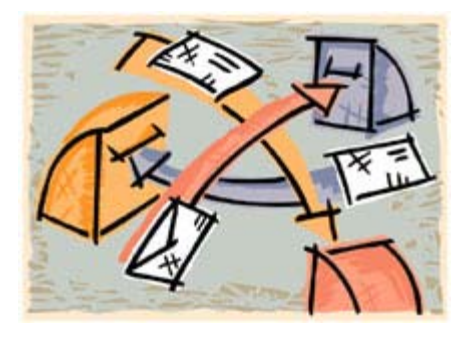

## **Instant Messaging**

☞*page 7*

messaging, and have begun to create plug-ins for the various instant messaging clients in their desktop products. Norton AntiVirus 2003 is an example of an antivirus product that will plug in to the various clients and scan any incoming files.

When email became a part of our daily lives, it also became a large carrier of worms. Even after many email worm outbreaks, people are still not educated about the potential dangers of email usage. Hopefully, the same story will not be repeated with instant messengers. (The full article is here; *http://sarc.com/avcenter/ reference/threats.to.instant. messaging.pdf) Source: Symantecís November 2002 newsletter.*

*Submitted by Terry Terrazas*

## **Karenís Power Tools**

☞*page 8*

#### *pttoy.asp*

There you'll find the Power Toy itself, plus several other bits of free software used by the program. As always, each program's Visual Basic source code is available too.

Visit Karenís Power Tools Store and check out her collection of Power Tools T-shirts, mouse pads, hats, tote bags, mugs, and more! A portion of each purchase helps keep Karen's Power Tools newsletter and programs free! *http://www.karenware.com/ store.asp*

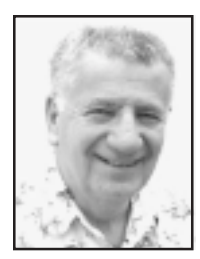

# **Some discouraged from upgrading to Windows XP and SP1**

*by Siles Bazerman*

Recently I have had comments made to the effect that there are so many problems with Windows XP and SP1 that I have reported on. This is discouraging people from upgrading to either. My only comment is that if I didn't write about problems, workaround and bugs, I would have nothing to write. This column would get boring very fast if all I did is repeat "no problems."

There has been something over six million downloads of SP1 and only a small percentage of problems reported. If you rule out user error then most problems have been caused by incompatible hardware or software. Your 10 year old 28.8 modem will not run under Windows XP. Neither will any Winmodem. Many

There has been something over six million downloads of SP1 and only a small percentage of problems reported.

companies will not write new drivers for old hardware. They will only support the newer items, stating that the old ones have

reached the end of their life cycle. What is defined as old varies with the company. It is the manufacturer's responsibility to provide drivers and not Microsoft's. While they do test and certify drivers, many unsigned drivers work perfectly well. It is just that the manufacturer does not wish to pay for the certification process.

The same problem exists with software. Many companies have released updates for their programs specifically for Windows XP. They have not always got them right. Roxio has released several updates and five or six patches for Windows XP and several more for SP1. They seem to have finally gotten it right. Nero had released several updates and their InCD program was patched as late as October 2. In several cases the earlier release of InCD 3.37 work fine but the updated 10/2 version of 3.37 caused problems.

Let me tell you a story about that. I have been running InCD under SP1 for a while. I upgraded to 3.37 from 3.20 back in early September when it was released. No problems. I was advised to update to the October 2 version because of reported problems. I did so and then went on my trip to the east coast. On my return, I found that turning off my printer while Windows XP was running caused an immediate reboot.

In order to troubleshoot the problem I turned off the automatic reboot. (Control panel, system, advanced startup and recovery) This lets me see the error messages and to look them up. By this time I had forgotten about the update. You can then look up the error messages by either the wording or the stop and eight digit number by doing a Google search.

The messages varied all over the place, from Symantec (NAV), to networking, to memory errors, and video card. I updated Symantec several times and would

get a temporary fix. I replaced the video card and drivers. I have three more AGP cards in the garage and both old and new drivers for each. I disconnected my network, and also ran docmem memory tester overnight with no errors. None of this solved the problem. The only way to avoid crashing was to turn off the printer after the computer was shut down. Then, by chance, I found a message in one of the newsgroups I monitor that reported the identical problem, and more importantly, the solution. The culprit was the last update of InCD. Retrograding to the earlier version resolved the crashes. Only a few people have reported this problem, and all of them had no problems with the earlier version, while those with problems with the earlier version have had no problems with the latest. I am not even going to attempt an

explanation of this. Nero can't either. Do I blame Microsoft, Nero, or a

combination of hardware and software on my computer. The reality is if it were either Nero or Microsoft that the problem would be repeated on all computers running both InCD and Windows XP. With any luck the next update of InCD will fix the problem. Similarly, I once had a problem with a Quarterdeck beta of Partition It. Beta 1 worked pretty well with a few minor bugs. Beta 2 crashed all the beta tester's machines. Beta 3 went RTM almost immediately. Someone mistyped a few or even one line of code.

With the release of new CD burners with Mt Rainier capabilities to do

## **Peripherals**

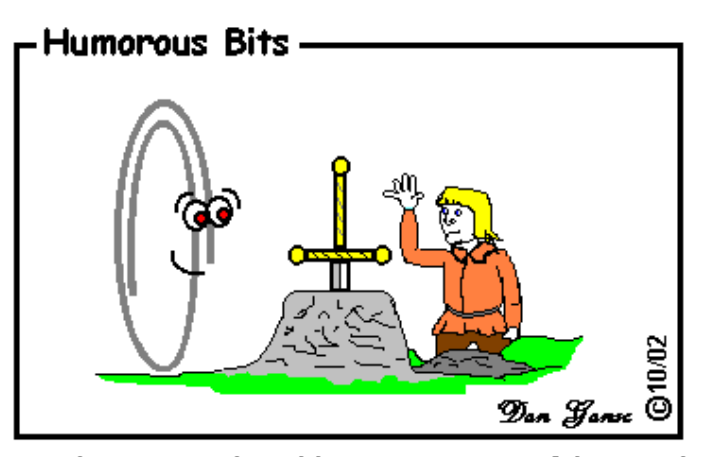

Merlin gets replaced by a more powerful wizard in the Microsoft version of the King Arthur tale.

## **Letters**

☞*page 2*

#### **■ PentaZip CEO comments on newsletter article**

I'd like to thank you for your nice words about PentaZip in the September 10, 2002 issue of Nibbles and Bits.

Besides my position with the company, I am one of the authors of the program. We are going to release a new product in mid January 2003. This will coincide with the release of Version 6 of PentaZip which will be one of the programs that will make up the new product. Just to maintain the five features that make up PentaZip, the new product will also have five key features. Beta testing will start sometime in early December.

The program will be announced and described at COMDEX Fall 2002 in Las Vegas. We will show the new features during the show. The new program is 98% complete but we will dedicate a month and a half to thorough testing and to put the finishing touches on the documentation.We just want to be sure that when we release it for public use, it will be just as stable and trustworthy as PentaZip is and has been.

There are a couple things that I'd like to inform you about: a) if we receive a request from a user group to offer our products to bona fide members of the same user group, we offer such users our educational terms which foresee a price that is 25% lower than the standard price. b) your article made reference to multivolume archives. PentaZip will write on CD-RW's if the operating system or some specific handler will have the same CD-RW show up with a drive letter. Our new product will burn CD-R's, CD-RW's, erase CD-RW's, create multivolume archives and SFX files on CD-R's. c) if you want some additional reference material and you had not noticed, the PentaZip User Guide (aka Manual) is available on our website under the caption Documentation+Info.

> **Claude H. Ostfeld, President and CEO PentaWare, Inc.**

## **Use the Show Desktop button in Windows 98/ME**

As you utilize Windows 98/ME on a daily basis, it's easy to forget about the little things—like the Show Desktop button.

When you need to quickly access the desktop, you don't have to go through minimizing all your open windows. Just one-click the little Show Desktop button on your taskbar.

When you're finished on the desktop, select the Show Desktop button again to return all the windows to the way they were.

## **Windows XP**

☞*page 10*

packet writing without formatting the CD-RW, look for the next service pack for Windows XP to have this built in to the native CD burning program.

More next month

**Siles Bazerman is ORCOPUG's APCUG Representative. Contact him at [siles.bazerman@gte.net;](mailto:siles.bazerman@gte.net) or 714-897- 2868 (after 9 a.m.).**

## **Murphyís Rule of Computing**

When you get to the point where you really understand your computer, it's probably obsolete!

*Submitted by Anita Leicht*

#### Newsletter contributors

**Anita Leicht, Charlie Moore, Claude Ostfeld, Donald Gonse, Gene Barlow, Herb Goodman, Jim Topper, Karen Kenworthy, Linda Gonse, Mervin Frank, Mike Lyons, Paul Stephen, Richard Tooley,Siles Bazerman, Steve Bass, Ted Wirtz, Terry Terrazas, Tony Lake.**

Newsletter deadline December 21

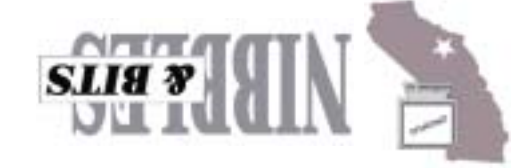

*Computer users helping one another* **Orange County IBM PC Users' Group P.O. Box 716, Brea, CA 92822-0716**

## **Annual Christmas Fundraising Raffle**

**December 10 Tuesday, 6:30 p.m.** *See meeting map*

*on back panel*

**cial offers on the Membersí Only! web page at www.orcopug.org.**

**Reprint Policy:** Permission is given to user groups to reprint unaltered, uncopyrighted material, with credit to the author and Nibbles & Bits.

**All members are invited to attend the planning meetings!**  Planning meetings are held the third Thursday of every month at 7 p.m. at Downey Savings & Loan, one block east of Harbor at Bastanchury in Fullerton.

<span id="page-11-0"></span>**The Orange County IBM PC Usersí Group regular meeting is scheduled for the second Tuesday of the month at 6:30 p.m. at the Sunny Hills Racquet Club, 1900 Camino Loma, Fullerton, (714) 992-1300. For more information, call (714) 990-0580, or go to**

**Visitors are welcome! Meetings are FREE!**

**Check the list of raffle prizes for Decemberís raffle and other spe-**

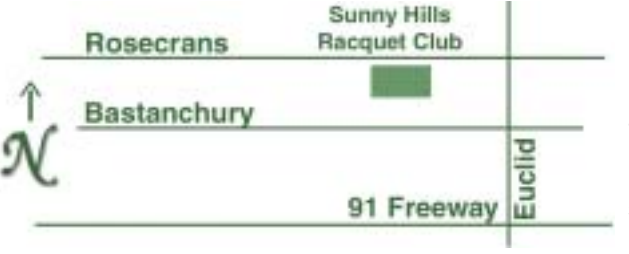

*[www.orcopug.org](http://www.orcopug.org).*

**Directions:** From the 91 Freeway, exit at Euclid and go north. Go past Bastanchury and turn west (left) onto Rosecrans. Sunny Hills Racquet Club is located on the south (left) side of the street

## **Members' Web Pages**

**Siles Bazerman-Personal Page** *<http://home1.gte.net/reso44a/index.htm>* **Linda Gonse-PC Instruction, Newsletter and Web Page Design** *<http://basicbytes.com>* **Sharon Graham—Family Photos** *<http://home.earthlink.net/~shgraham/>* **David Musser-Consultant** <http://home.att.net/~musserandcompany>

#### Members, send your URL t[o editor@orcopug.org](mailto:editor@orcopug.org)

**Check out our award-winning web site at www.orcopug.org**